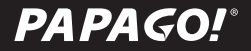

# **RAY**

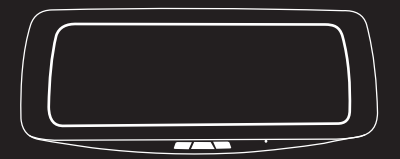

User Manual

#### Caution

- Do not install or operate the device with wet hands.
- Do not expose the device to high temperature inside a sealed compartment for a long time.
- Do not disassemble the device and accessories.
- Use only the connection cable and power cable provided by the manufacturer. This company assumes no responsibility for any damage caused by the use of non-genuine cables.
- Do not forcefully press the lens, and do not prick the device or accessories with sharp object.
- If a foreign body enters the machine please contact us, do not disassemble the products, accessories or wire.
- If the lens is attached to a foreign body, do not touch the lens surface with your fingers to avoid affecting the lens.
- Please use a Class 10 Micro SD card with at least 16GB. (Maximum 64GB)
- The functions and contents of this manual are subject to change without notice.

Please follow the cable diagram for installation.

Make sure to have Ray installed by a professional vehicle technician.

## Troubleshooting

#### ● **Device cannot boot**

- Check if the device has power.
- Press the RESET button to reboot the device.

#### ● **SD Full**

- Delete unwanted videos from the device.
- Format the Micro SD Card.

Data is irrecoverable after deletion and formatting. Please make a backup copy of the videos before formatting the Micro SD.

#### ● **No playback on the device**

- Check if the lename of the videos or the folder name in the Micro SD have been modified from PC.
- $\circ$  Check if the videos in the Micro SD have been modified from a PC or the videos in the Micro SD are not produced with the device.
- Micro SD has crashed.

#### ● **Date Setting show up during the boot every times.**

 ○ Please check with professional vehicle technician. A power cable connection error can cause the device to not save date properly.

#### Package Contents

- Electronic rearview mirror
- Rear Lens
- Connect Cable
- Power Cable
- Dedicated Bracket
- Quick Start Guide
- Warranty Card
- CLASS 10 64GB MicroSD Card
- Lens-Cleaning Cloth

Product package contents may change according to region in which it is purchased without notice.

## Reset 1 mini USB Slot 2 Micro SD Slot 3 Display 4 Buttons 5 Microphone 6  $\mathfrak D$  Speaker Connect Cable 8 Lens 9 Mount Bracket 10  $\scriptstyle\textcircled{\tiny 1}$ Rear Lens Mount 12  $\bigoplus$  ... 3  $\bigcirc$  $\begin{array}{|c|c|c|}\n\hline\n\textcircled{5} & \textcircled{6}\n\end{array}$  $\mathcal{D}$  and  $\mathcal{D}$  and  $\mathcal{D}$  and  $\mathcal{D}$  (8 10  $\circledS$  $\overline{1}$ (11) Device Overview

9

#### Screen Icons

 Emergency Recording Start/Stop Recording 4) Recording:" 【 】" Turn On/Off Screen Saver Switch the display Stop Recording: " $\bigotimes$  "Setting Mode (Front display、Rear display、Front & Rear display)

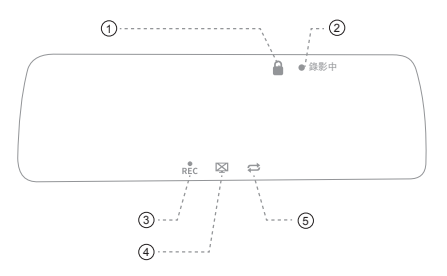

#### Power On

● Insert the Micro SD card into the Micro SD slot and switch power on, the system will start recording automatically.

Before using the memory card for the first time, be sure to format the memory card on the main unit to ensure that the memory card is stable.

#### Power Off

● The device will automatically Power OFF once car engine is off.

Do not disconnect power during system upgrade, the device may be unable to boot afterwards.

During the shutdown process, do not remove the memory card immediately to avoid damage to the file.

## Recording

#### ● **Videos**

- It will start loop recording after powering on with the Micro SD Card plugged in.
- o Each recorded file is 3 minutes long, with the old footage being replaced when the Micro SD Card is full.

#### ● **Emergency**

 ○ Once the G-Sensor is activated by a sudden impact the device will automatically back up the file so that it is not overwritten.

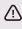

Settings > Bump Recording " to adjust G-Sensor sensitivity.

Once the G-Sensor is activated by a sudden impact the device will automatically back up the file. It will record for 3 seconds before and 12 seconds after the impact. For a total of 15 seconds.

### Playback

Please Press **to the Section** to stop recording then Press the  $\Box$  button to enter"Settings" and choose Playback .

Playback mode can be long pressed to return to each mode.

One long press and device will be back to Recording Mode.

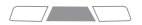

One long press and the device will turn  $on/off.$ 

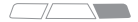

**One long press to enter playlist mode.** 

#### **Settings**

Please Press **that Allen Act and Separate Section** to stop recording then Press the  $\Box$  button to enter "Settings".

- Playback: Enter playback.
- Date/Time:Set date, time, and date format.
- Microphone: Enable or disable voice recording.
- Language: Set display language.
- Bump Recording: Set the impact sensitivity of the G-Sensor.

Setting the sensitivity to "high" may result in too many video files in the "emergency videos" folder when driving on uneven roads. Please keep backup of emergency video files.

- Brightness: Adjust the screen's brightness. You can choose day mode or night mode.
- Format memory Card: All data on the MicroSD will be deleted.

Data is irrecoverable after formatting. Please backup videos and photos before formatting the MicroSD.

- Default: Reset all values to factory default.
- Version:Check the current firmware version.

## Firmware Upgrade

- (1) Visit the PAPAGO official website at us.papagoinc.com
- ② Go to the"Support"page
- $\circ$  Download the latest version firmware and extract it in the root directory of the Micro SD Card.
- ④ After copying, insert the Micro SD in the Micro SD slot.
- ⑤ Turn on the Device, you will see the upgrade info from the display.
- ⑥ Finished upgrading.
- $\mathcal{O}(n)$  Enter "Settings-version" to check if the firmware is up-to-date.
	- $\triangle$  Before upgrading firmware from the Micro SD, please format the Micro SD on the device to ensure read/write stability.
	- A Do not power off during the system upgrade process.

#### Power cable connect

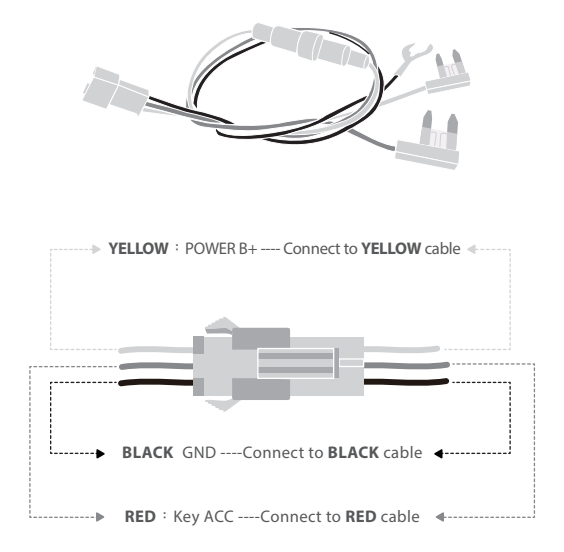

## V8.01.09